## **Results**

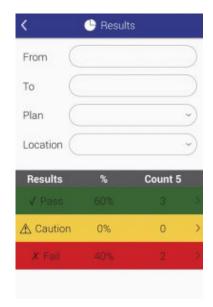

Click to enlarge

The Results screen will display all the results currently on your unit. You will be able to filter by date or choose to only show results from a specific plan or location.

The table area below the filters will display a total count of all Pass, Caution, and Fail results based on the filters selected above.